保存版

保護者各位

宮古島市立上野小学校 校 長 與那覇 修

(公印省略)

## **暴風(特別)警報等における学校の臨時休業並びに児童の安全確保について**

暴風警報、暴風特別警報及び大雨特別警報(以下、「暴風(特別)警報等」という。)の発表に伴う児童 の臨時休業の取り扱いについて

1 「暴風(特別)警報等」が発令されている場合

○ **朝から「暴風(特別)警報等」が発令されている場合は、臨時休校**です。

宮古島市教育委員会がマスコミや気象台の協力を得て、テレビ・ラジオで臨時休業を伝えます ので、台風情報をよくご覧ください。

登校後に「暴風(特別)警報等」が発令されることが予想される場合、早めの下校を行う場合が あります。上野小学校連絡メール「マチコミ」や学校ホームページ等をご確認ください。緊急の連 絡等が考えられますので、**学校への問い合わせはお控えください**。

※ 「マチコミ」の登録を早めにお願いします。(裏面参照)

2 「暴風(特別)警報等」が解除になった場合

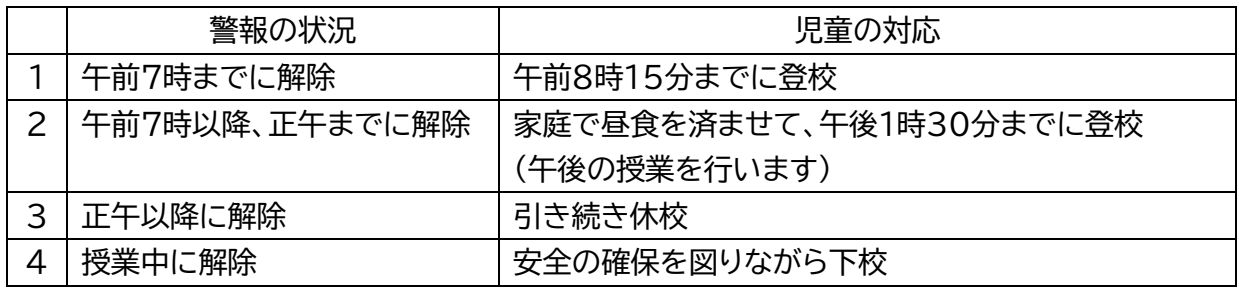

※ 上記、1の給食に関しては、「マチコミ」やホームページでお知らせします。

3 その他

- 警報が解除になった際、安全に登下校できるよう、ご家庭でもご配慮ください。
- 台風接近が予想される場合は、臨時下校のことも念頭において、適切なご対応をお願いします。
- 原則、上記の通り運用しますが、気象条件等によっては変更もありうることをご承知おきくだ さい。

## 【マチコミ登録手順】

## ○事前準備

1.学校の「登録用メールアドレス」は裏面の通りです。確認してください。 ※登録用メールアドレスがご不明な場合、学校へお問い合わせください。

- 2.[@machicomi.jp] からのメールが受信できるように必ずドメイン指定受信設定をしてください。
- ※ドメイン指定受信設定をされない場合、登録後に学校からのメールが届かなくなる場合があります。 ※ソフトバンクもしくは WILLCOM をご利用の方の場合、なりすまし救済リストに 「@machicomi .jp」を登録してください。

## ○登録手順

≪スマートフォンの方≫ すでにマチコミアプリをご利用中でグループの新規登録を行なわれる方は、 アプリトップの「グループを追加する」より手続きをお願いします。

- ① ご利用の機種に対応したアプリ(無料)をインストールしてください。
- ② アプリを起動し「新規登録」をタップしてください。
- ③ 利用規約をお読みいただき、「同意」をタップしてください。
- ④ 新規登録画面が表示されます。スマートフォンで受信可能なメールアドレスと パスワード、PIN コード(※1)等、必要項目を入力してください。
- ⑤ 「④」で入力したメールアドレス宛に認証コードが届きます。(※2) 届いた認証コードをアプリに入力してください。

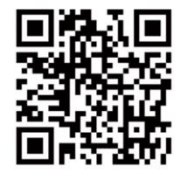

アプリインストール

- ⑥ ユーザー情報入力画面が表示されます。必要事項を入力し、「登録」をタップしてください。 登録名は、児童名でお願いします。また、兄弟姉妹がいる場合は、一番下のお子さんの学年で登
- 録をお願いします。
- ⑦ グループ登録画面が表示されます。「事前準備」で確認した学校の「登録用メールアドレス」 を入力し、グループへの登録手続きを行なってください。
- ⑧ 「⑦」の手続き後、アプリトップに登録したグループが表示されていれば完了です。 ※1 登録されたメールアドレスが機種変更等で利用できなくなった際に使用するコードです。 ※2 認証コードが届かない場合、「事前準備」の「ドメイン指定受信設定」をご確認ください。

≪従来型携帯電話・PC の方≫

- ① 「事前準備」で用意した「登録用メールアドレス」宛てに空メールを送信してください。 手続きに必要な情報が折り返しメールで届きます。(※1)
- ② 返信メール内の「<従来型携帯電話をご利用の方>」の URL にアクセスしてください。
- ③ 画面の手順に沿ってグループの登録を行なってください。

※1 認証コードが届かない場合、「事前準備」の「ドメイン指定受信設定」をご確認ください。 下記の方法で簡単に登録できます。

従来型携帯電話の方で登録用メールアドレスに空メールを送信の際、QR コードを利用するとかんたん に空メールを送信できます。ご利用の携帯電話のバーコードリーダーより QR コードを読み取ってくださ い。**メールを送信する際、何か一文字で結構ですので件名に文字を入力して送信してください。**

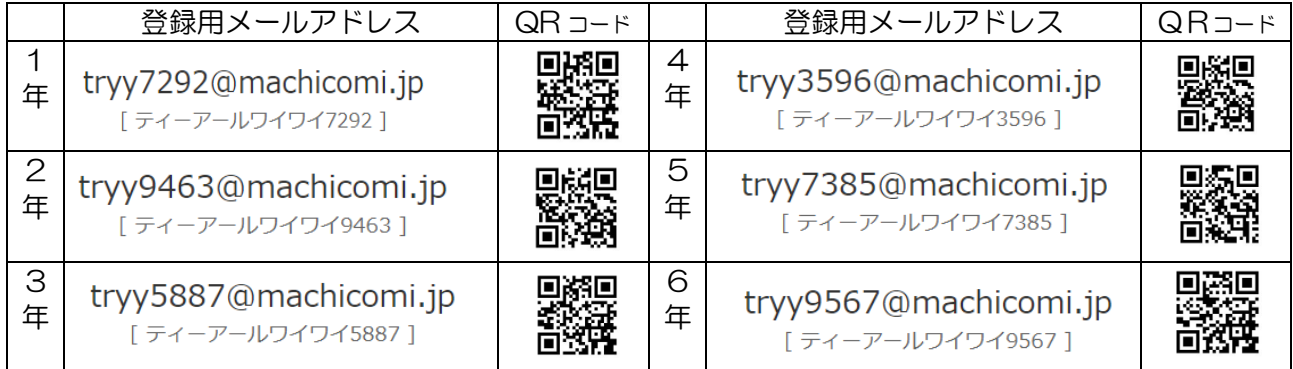

※ 個人情報保護のため、前年度の登録情報は削除しています。お手数をおかけしますが、前年度登 録された方も再度登録をお願いします。登録されたメールアドレス等の個人情報は、学校メール サービス以外使用はいたしません。